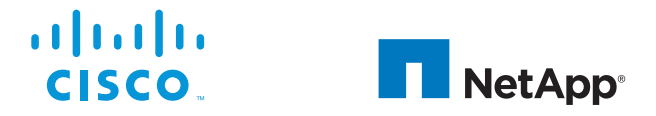

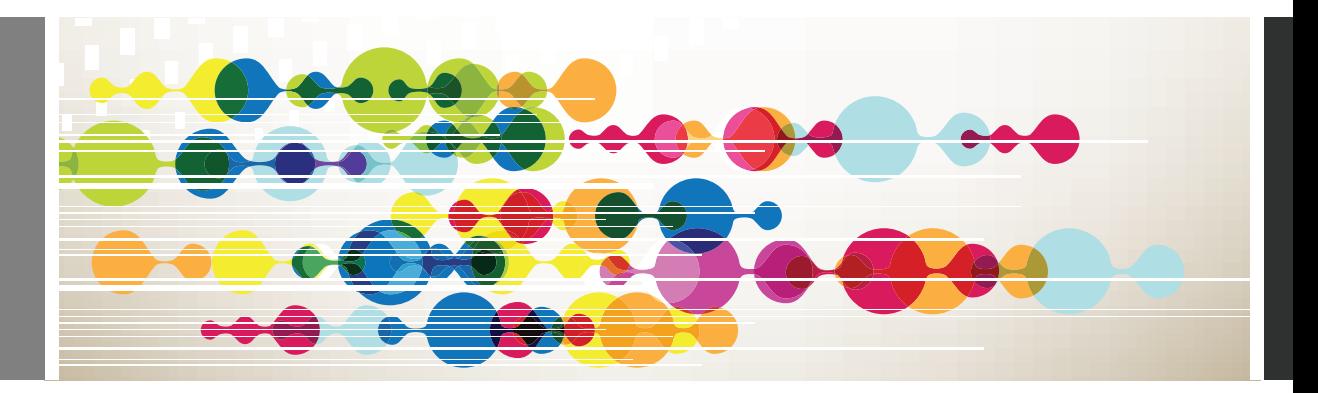

# FlexPod Cooperative Support Model

Quick Reference Guide

NetApp and Cisco share a long history of support collaboration with FlexPod®, a data center solution that is unified, pretested, and validated. It is a full solution created from best-in-class components coupled with simplified management and validated design guides, which create repeatable, scalable deployments for customers and partners.

With the launch of the FlexPod platform, NetApp and Cisco established Cooperative Support, a strong, scalable, and flexible support model to address the unique support requirements of the FlexPod converged infrastructure. The Cooperative Support model takes advantage of the combined experience, resources, and technical support expertise of NetApp and Cisco to provide a streamlined process for identifying and resolving a customer's FlexPod support issue, regardless of where the problem resides.

The FlexPod Cooperative Support model helps makes sure that your FlexPod system operates efficiently and benefits from the most up-to-date technology, while providing an experienced team to help resolve integration issues.

#### **FlexPod Cooperative Support Model: Process Overview**

Figure 1 shows the FlexPod Cooperative Support model customer engagement process.

- 1. Customer contacts the vendor whose component is suspected of causing the issue.
- 2. NetApp and Cisco work cooperatively to resolve the issue.
- 3. All cases remain open with each vendor until the customer agrees that issue is resolved.

*Figure 1. FlexPod Cooperative Support model customer engagement process*

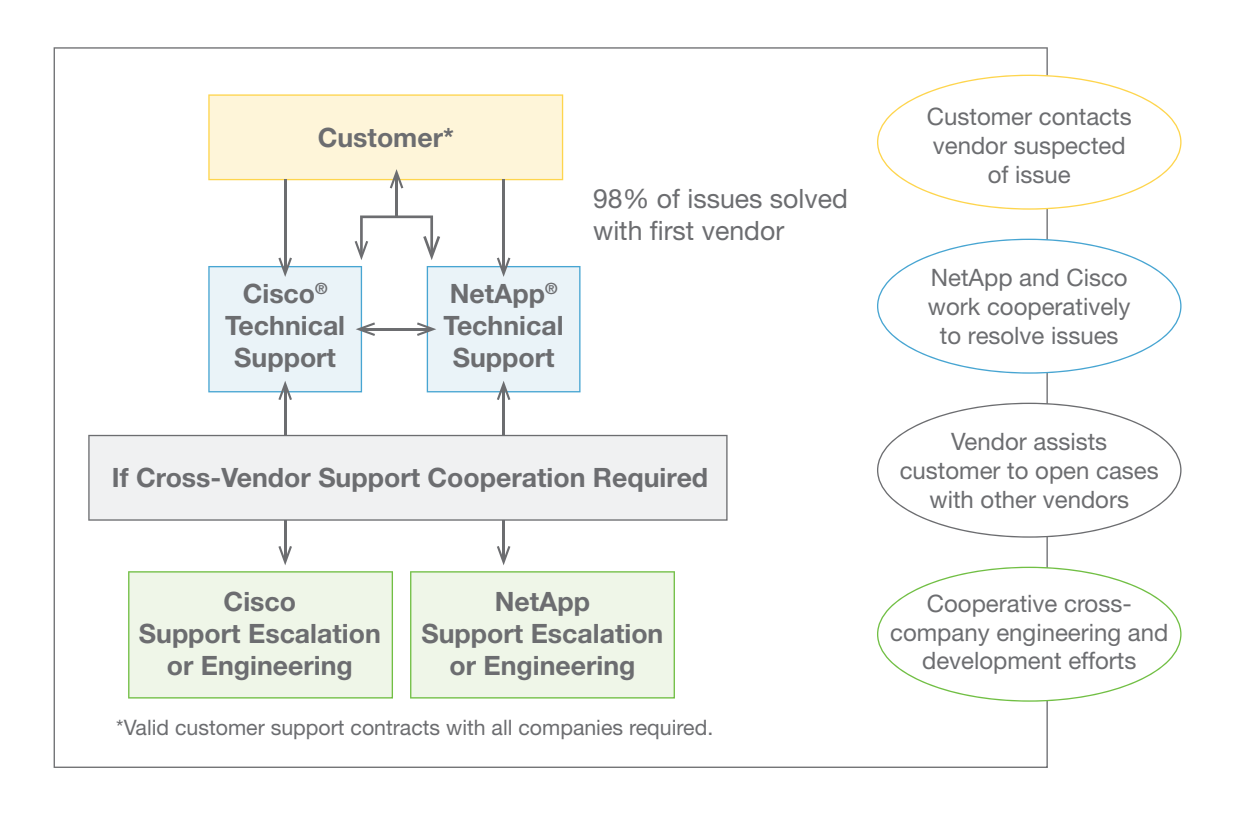

# NetApp Support

### **NetApp Priority and Business Impact Definitions**

To make sure that your request is prioritized correctly, NetApp has established service request definitions. When you contact NetApp, you are asked to assign your request a priority level.

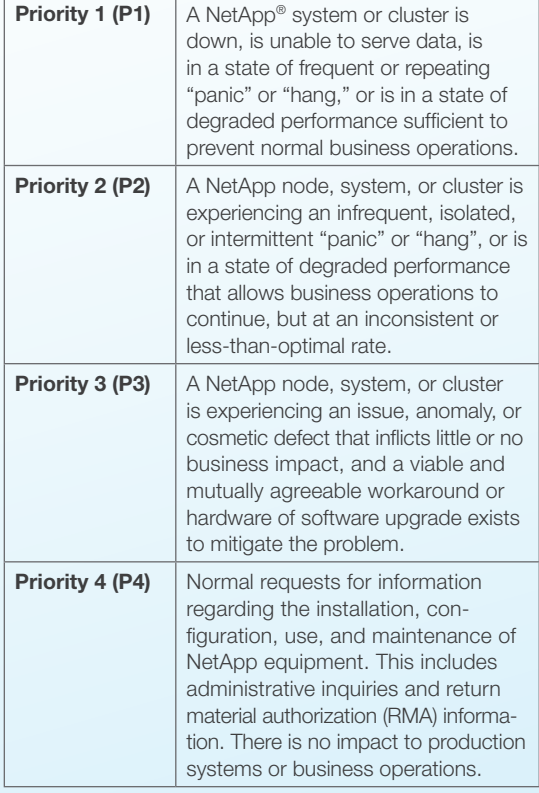

Open a service request to talk to a NetApp Customer Success Service engineer, or use support.netapp.com online resources to get technical information on demand.

### **NetApp Online Support**

Access online technical assistance to quickly resolve P3 and P4 issues with NetApp at support.netapp.com. Download the latest software release and patches, log and monitor problem reports, request a part and schedule parts returns, search knowledge base community forums, and leverage an array of self-service tools that deliver the information you need to help manage your storage solution effectively (for registered support. netapp.com users with valid service contracts).

# Cisco Support

### **Cisco Severity and Business Impact Definitions**

To make sure your that request is prioritized correctly, Cisco has established service request definitions. When you contact the TAC, you are asked to assign your request a severity level.

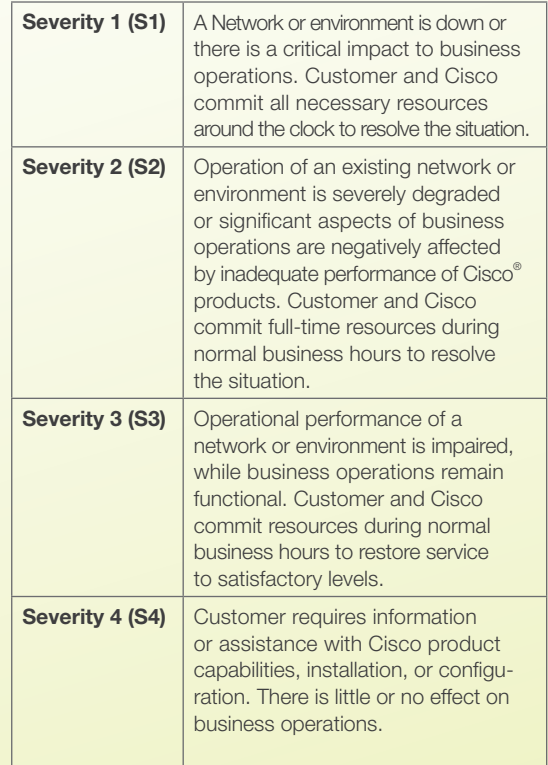

Open a service request to talk to a Cisco Technical Assistance Center (TAC) engineer, or use Cisco.com online resources to get technical information on demand.

#### **Cisco Online Support**

Use the online TAC Service Request Tool to quickly submit S3 and S4 service requests: www.cisco.com/techsupport/servicerequest (for registered cisco.com users with valid service contracts).

# NetApp Support Cisco Support

#### **NetApp Phone Support**

For P1 or P2 issues, you can find your local NetApp Customer Success Service team contact at www.netapp.com/us/support/ngs-contacts.aspx. If you do not have Internet access, the following list contains local numbers to begin the process and open a case with NetApp.

#### *NetApp Technical Support Contacts*

United States and Canada 888 4-NETAPP (888 463-8277)

EMEA/Europe 00.800.44.NETAPP (00.800.44.638.277)

Asia/Pacific +800.800.80.800

For a complete list of worldwide support numbers, go to: www.netapp.com/us/ support/ngs-contacts.html.

### **Cisco Phone Support**

For S1 or S2 issues, or if you do not have Internet access for S3 or S4 issues, contact the Cisco TAC by telephone to submit your service requests.

#### *Contacts*

For a list of global contact numbers, visit: www.cisco.com/en/US/suport/tsd\_ cisco\_worldwide\_contacts.html

#### **Cisco Email Support**

Customers may choose to email Cisco using tac@cisco.com for any non-urgent issues in place of using the phone support line. Email cases automatically default to severity code S3.

### **Contacting Net App: Prepare for Your Support Call**

The case resolution time can be significantly shortened if you have the following information available when you initiate a support call.

*What you will need:* 

- Identify your SupportEdge Premium Service entitlement.
- Locate the serial numbers of your storage controllers, software products such as Operations Manager, and other relevant products.
- Provide NetApp with your contact information at the beginning of the call in case the call gets dropped.

#### **Contacting Cisco: Prepare for Your Online Support Request**

The fastest way to create S3 and S4 service requests and submit them to the TAC is to use the online TAC Service Request Tool.

*What you will need:*

- Your Cisco Service Contract number
- Product serial number and chassis serial number
- Product model number and its hardware configuration
- Physical location of the product

# NetApp Support Cisco Support

*The following information will help expedite your case:*

- Problem description with error messages on hosts, clients, and switches
- Priority, business impact, and system status
- Manual AutoSupport™ message triggered before your call
- Description of the environment
- Actions taken to resolve the issue
- Changes on storage controller, hosts, clients, or network that could have triggered the issue
- OS version of hosts, clients, and switches
- Error log files from NetApp system, hosts, clients, and switches

#### **Escalate a Case**

All cases are assigned case owners, who are typically based in our Customer Success Services Support Center. A customer can request an increase in priority level at any time based on the priority definitions. To escalate your case, call NetApp Technical Support and ask to speak to the duty manager.

*The following information will help expedite your case:*

- Meaningful case title stating the problem accurately
- History of the problem
- Network topology and explanation
- Output from "show tech" command (if applicable) and all other relevant output
- Software versions and types of equipment
- Relevant syslog and tacac logs before the issue occurred

#### *Follow these steps:*

- 1. Go to www.cisco.com/techsupport/ servicerequest.
- 2. Describe the issue.
- 3. The TAC Service Request Tool recommends resources for immediate resolution of the issue.
- 4. If your issue is not resolved by using these automatic solutions, your service request is assigned to a Cisco TAC engineer.
- 5. You can enter case notes at the bottom of the Query screen. Document relevant case events such as business impact, even if they are not purely technical in nature.

#### **Escalate a Case**

If you are not completely satisfied with the progress in resolving your service request, contact your regional technical support center and ask to speak to the duty manager. For a list of all regional phone numbers, go to www.cisco.com/techsupport/contacts.

# NetApp Support Cisco Support

#### **Status of NetApp Support Request Cases**

The following table lists status notifications.

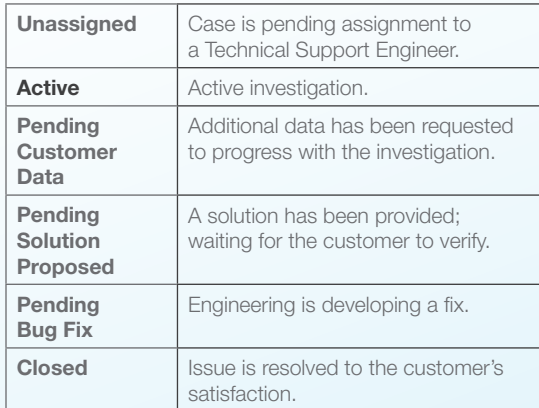

#### **Status of Cisco Support Request Cases**

You can use the online Cisco TAC Service Request Tool to track progress or to update your service requests with notes and attached files at www.cisco.com/techsupport/servicerequest.

The following table lists status notifications.

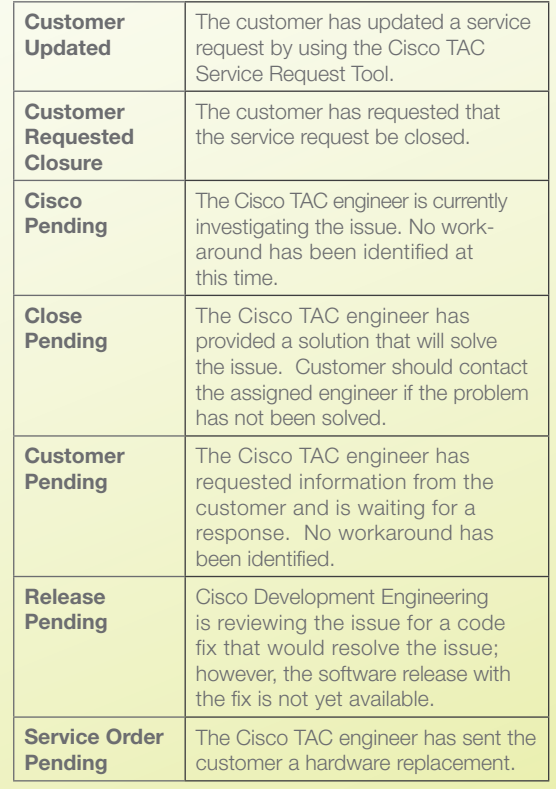

© 2013 Cisco Systems, Inc. All rights reserved. No portions of this document may be reproduced without prior written consent of Cisco Systems, Inc. Specifications are subject to change without notice. Cisco, Cisco Nexus, Cisco UCS, and SMARTnet are registered trademarks and Cisco Unified Computing System is a trademark of Cisco Systems, Inc. NetApp, the NetApp logo, Go further, faster, ExpressPod, and FlexPod are trademarks or registered trademarks of NetApp, Inc. in the United States and/or other countries. Microsoft is a registered trademark and Hyper-V is a trademark of Microsoft Corporation. Oracle is a registered trademark of Oracle Corporation. SAP is a registered trademark of SAP AG. VMware and VMware vSphere are registered trademarks and vCenter is a trademark of VMware, Inc. All other brands or products are trademarks or registered trademarks of their respective holders and should be treated as such.

© 2013 NetApp, Inc. All rights reserved. No portions of this document may be reproduced without prior written consent of NetApp, Inc. Specifications are subject to change without notice. NetApp, the NetApp logo, Go further, faster, ExpressPod, and FlexPod are trademarks or registered trademarks of NetApp, Inc. in the United States and/or other countries. Cisco, Cisco Nexus, Cisco UCS, and SMARTnet are registered trademarks and Cisco Unified Computing System is a trademark of Cisco Systems, Inc. Microsoft is a registered trademark and Hyper-V is a trademark of Microsoft Corporation. Oracle is a registered trademark of Oracle Corporation. SAP is a registered trademark of SAP AG. VMware and vSphere are registered trademarks and vCenter is a trademark of VMware, Inc. All other brands or products are trademarks or registered trademarks of their respective holders and should be treated as such.